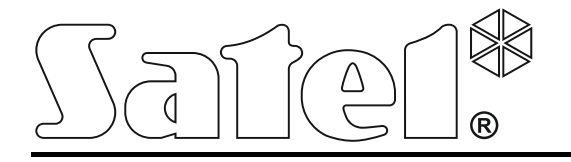

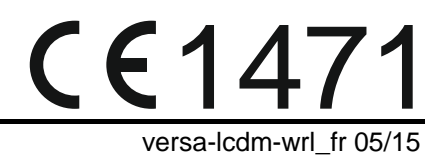

# **Clavier sans fil VERSA-LCDM-WRL**

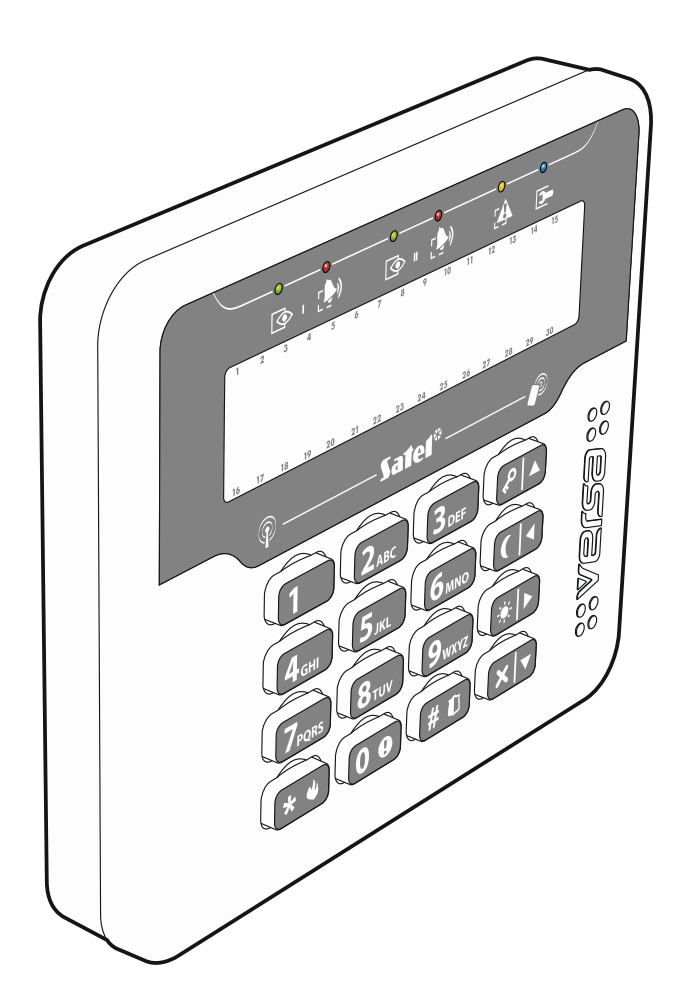

Version de programme 2.02

SATEL sp. z o.o. • ul. Budowlanych 66 • 80-298 Gdańsk • POLOGNE tél. +48 58 320 94 00 www.satel.eu

# **AVERTISSEMENT**

Le clavier doit être installé par le service technique qualifié.

Avant de procéder à l'utilisation, veuillez lire la présente notice.

Toute modification de la construction des dispositifs et les réparations effectuées sans l'accord préalable du fabricant donnent lieu à la perte des droits de garantie.

La plaque règlementaire est située sur l'embase du boitier.

La société SATEL a pour objectif d'améliorer continuellement la qualité de ses produits ce qui peut entraîner des modifications de leurs spécifications techniques et des logiciels. L'information actuelle sur les modifications apportées est disponible sur notre site. Veuillez visiter notre site : http://www.satel.eu

**Par la présente, la société SATEL sp. z o.o. déclare que le clavier est conforme aux exigences essentielles et aux autres dispositions pertinentes de la directive 1999/5/EC. La déclaration de conformité peut être consultée sur le site : www.satel.eu/ce**

Le symbole suivant peut apparaitre dans la présente notice :

- note ;
	- avertissement.

Le clavier tactile VERSA-LCDM-WRL permet la gestion et la programmation des centrales de série VERSA (logiciel en version 1.04 ou ultérieure) et VERSA Plus. Il est destiné à fonctionner dans le système bidirectionnel sans fil ABAX. Il est géré par le contrôleur ACU-120 / ACU-270 connecté à la centrale VERSA / VERSA Plus.

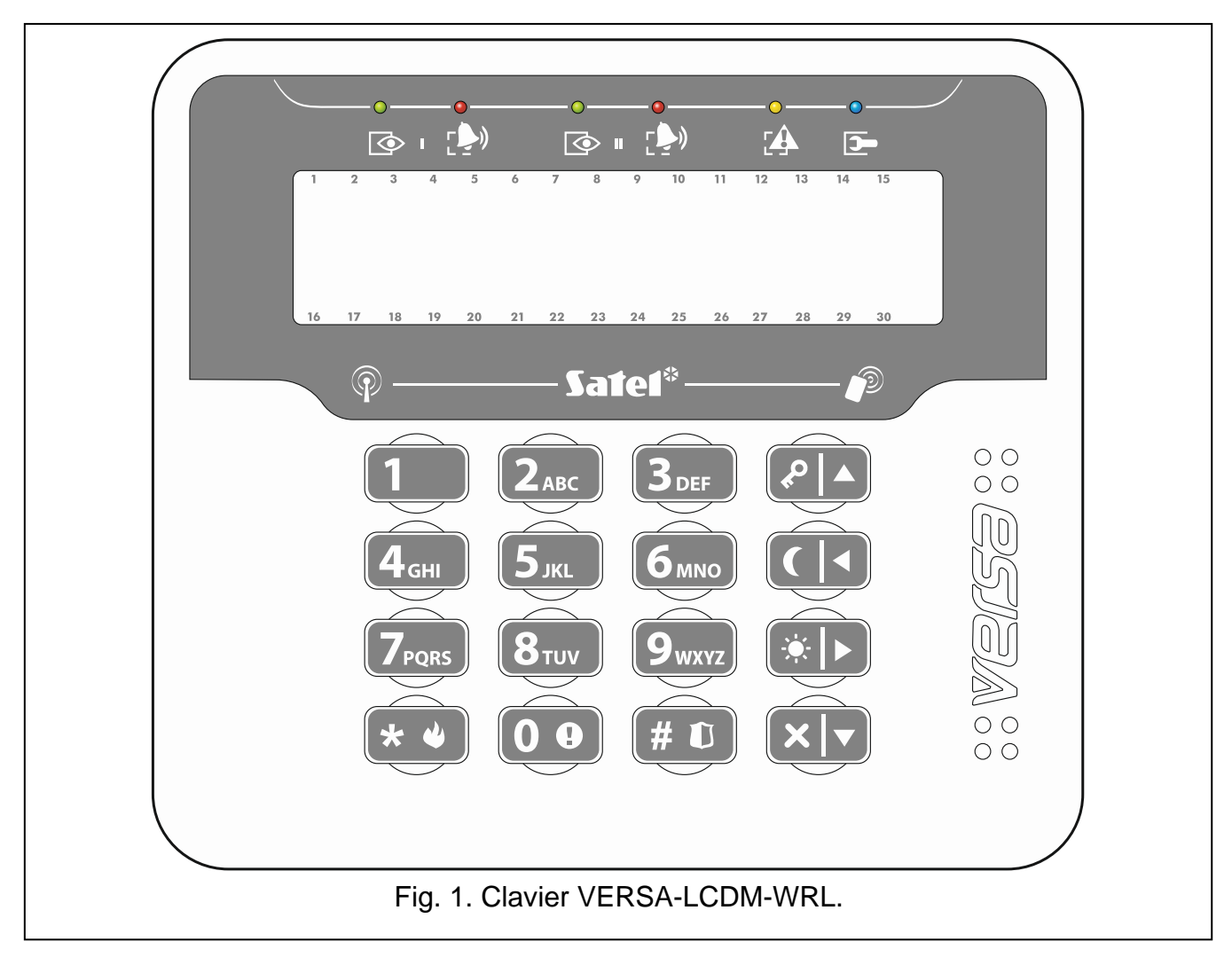

# **1. Caractéristiques**

- Communication radio bidirectionnelle cryptée dans la bande de fréquence 868 MHz.
- Ecran 2 x 16 caractères avec rétroéclairage.
- Voyants LED informant sur l'état des partitions et du système.
- 12 touches, marquées conformément au standard téléphonique, sont destinées pour l'introduction des données.
- 4 touches supplémentaires pour naviguer à travers les menus et pour armer / désarmer.
- Rétro-éclairage des touches.
- Lecteur de cartes de proximité intégré.
- Transducteur piézoélectrique pour la signalisation sonore intégré.
- Contact d'autoprotection réagissant à l'ouverture du boîtier et à l'arrachement du mur.
- Alimentation : deux piles CR123A 3 V.

# **2. Description**

#### **Modes de fonctionnement**

Le clavier fonctionne en deux modes :

- **mode actif** s'active si l'on presse une touche. Si l'option MODE REVEILLER, est activée, le mode actif démarre aussi lorsque la temporisation d'entrée commence ou une alarme se produit (voir : « [Paramètres stockés dans le contrôleur du système ABAX](#page-6-0) » p. [5\)](#page-6-0). Le clavier fonctionne dans ce mode de la même manière que le clavier filaire LCD. L'écran est activé. Le rétroéclairage, la signalisation des voyants LED et la signalisation sonore fonctionnent.
- **mode inactif** s'active lorsqu'aucune touche n'est pressée pendant 20 secondes. C'est le mode d'économie d'énergie. L'écran est désactivé. Le rétroéclairage, la signalisation des voyants LED et la signalisation sonore ne fonctionnent pas (si l'option MODE REVEILLER, est activée, le CARILLON des zones est signalé – (voir : « [Paramètres stockés](#page-6-0)  [dans le contrôleur du système ABAX](#page-6-0) » p. [5\)](#page-6-0).

#### **Gestion de cartes de proximité**

Le lecteur de cartes de proximité fonctionne pendant 5 secondes après le démarrage du mode actif. Pendant ce temps, les utilisateurs peuvent armer / désarmer / effacer une alarme à l'aide de la carte de proximité (du transpondeur passif 125 kHz qui peut avoir la forme d'une carte, d'un porte-clés, etc.). Si le système n'est pas géré à l'aide de cartes de proximité, le lecteur peut être désactivé (la consommation de la pile est ainsi réduite).

#### **Transmissions périodiques**

Le clavier envoie une transmission périodique toutes les 15 minutes. Le but de ces transmissions est de surveiller la présence et l'état du clavier.

#### **Contrôle d'état de la pile**

Le clavier contrôle l'état de la pile. Si la tension est inférieure à 2,75 V :

- l'information de la pile faible est envoyée lors de chaque transmission périodique,
- après l'activation du mode actif, le message informant de la pile faible s'affiche sur l'écran (le message indique la pile à remplacer – ouvrez le boitier pour vor la désignation de la pile sur la carte électronique).

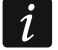

La durée de vie de la pile dépend du mode d'utilisation du clavier. Plus souvent *le mode actif est démarré, plus vite les piles s'épuisent.*

# **3. Installation**

**Il y a risque d'explosion de la pile en cas d'utilisation de la pile différente que celle recommandée par le fabricant ou en cas de manipulation incorrecte.**

**Installer et remplacer la pile avec toutes les précautions nécessaires. Le fabricant n'est pas responsable des conséquences d'une installation non conforme de la pile.**

**Il est interdit de jeter les piles usagées. Vous êtes tenu de vous en débarrasser conformément aux dispositions relatives à la protection de l'environnement en vigueur.**

Le clavier est conçu pour être installé à l'intérieur des locaux. Le lieu de montage doit être facilement accessible aux utilisateurs du système.

1. Ouvrez le boitier du clavier (fig. [2\)](#page-4-0).

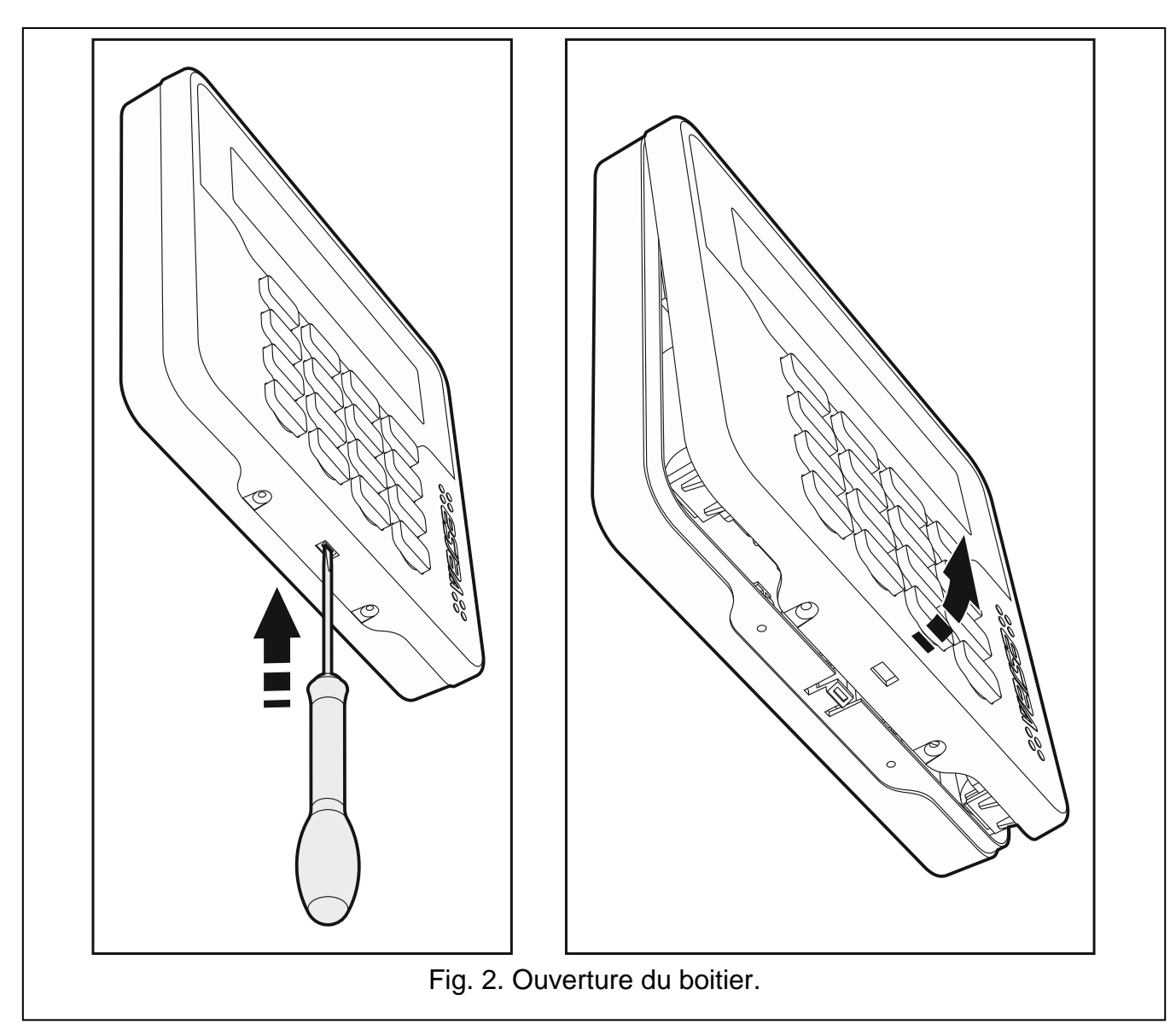

- <span id="page-4-0"></span>2. Insérez les piles et ajoutez le clavier au système sans fil (voir : « [Ajouter le clavier](#page-5-0)  au [système sans fil](#page-5-0) »).
- 3. Remettez le couvercle sur les clips et fermez le boitier.
- 4. Fixez temporairement le détecteur dans le lieu du montage.
- 5. Vérifiez le niveau du signal reçu depuis le clavier par le contrôleur ACU-120 / ACU-270. S'il est inférieur à 40%, choisissez un autre lieu d'installation. Parfois, il suffit de déplacer le dispositif de dix à vingt centimètres pour obtenir une amélioration considérable de la qualité du signal. Dès que vous aurez un signal radio optimal, vous pourrez passer à l'étape suivante.
- 6. Ouvrez le boitier du clavier (fig. [2\)](#page-4-0).
- 7. Placez l'embase du boitier contre le mur et marquez la position des trous de montage.
- 8. Percez les trous pour les chevilles de montage.
- 9. A l'aide de chevilles et de vis, fixez l'embase du boitier au mur. Le dispositif installé doit être résistant à la force de détachement d'au moins 50 N.
- 10.Remettez le couvercle sur les clips et fermez le boitier.
- 11.Bloquez le couvercle à l'aide des vis.

# <span id="page-5-0"></span>**3.1 Ajouter le clavier au système sans fil**

#### **Avant d'ajouter le clavier, s'assurer que l'interrupteur 8 est en position ON.**

Vous pouvez ajouter le clavier sans fil au système ABAX à l'aide d'un ordinateur avec le programme DLOADX installé ou d'un clavier LCD. Le contrôleur permet d'enregistrer jusqu'à 6 claviers VERSA-LCDM-WRL. Si aucun clavier filaire n'est connecté à la centrale, vous ne pouvez ajouter le premier clavier sans fil qu'à l'aide du programme DLOADX (pour établir la communication entre le programme et la centrale, activez le mode service « depuis les broches » – voir : notice de la programmation de la centrale d'alarme).

## **3.1.1 Programme DLOADX**

Vous pouvez ajouter des claviers sans fil dans la fenêtre « Versa – Structure », onglet « Matériel », en cliquant sur le nom du contrôleur du système ABAX sur la liste de dispositifs et ensuite sur l'onglet « LCD-WRL » (voir : fig. [3](#page-7-0) p. [6\)](#page-7-0).

1. Cliquez sur le bouton « Lire » pour lire les données des claviers sans fil à partir

du contrôleur (si vous cliquez sur le bouton  $\|\cdot\|$  dans le menu principal, ces données ne sont pas lues).

- 2. Cliquez sur le bouton « Nouveau disposit. ». La fenêtre « Nouv. disposit.sans fil » s'affiche.
- 3. Dans le champ « N° série », saisissez 7 chiffres du numéro de série du clavier à ajouter. L'autocollant avec le numéro de série est placé sur la carte électronique.
- 4. Dans le champ « Adresse », sélectionnez l'adresse à attribuer au clavier à ajouter.
- 5. Appuyez sur n'importe quel bouton ou ouvrez le contact d'autoprotection du clavier.
- 6. L'ajout du clavier sera confirmé par un message (à moins que vous ayez saisi le numéro de série invalide dont vous serez informé). Le nom attribué au clavier s'affiche. Vous pouvez le changer.
- 7. Cliquez sur le bouton « OK » (pour annuler l'ajout du clavier, cliquez sur le bouton « Arrêter »). La fenêtre « Nouv. disposit.sans fil » fermera. Le nouveau clavier apparait dans le tableau dans l'onglet « LCD-WRL » et sur la liste de modules d'extension.
- 8. Cliquez sur le bouton « Enr. » pour enregistrer les données du nouveau clavier sans fil

dans le contrôleur (si vous cliquez sur le bouton  $\|\cdot\|$  dans le menu principal, ces données ne sont pas enregistrées). Les données du nouveau clavier seront automatiquement enregistrées dans la centrale.

## **3.1.2 Clavier LCD**

Vous pouvez ajouter des claviers sans fil en mode service à l'aide de la fonction NOUVEAU DISP. (MODE SERVICE > 2. MATERIEL > 1. CLAV. ET MOD. D'EXT. > 3. MOD. SANS FIL > 1. NOUVEAU DISP.).

- 1. Activez la fonction, saisissez 7 chiffres du numéro de série du clavier à ajouter et appuyez sur  $(\# \mathbb{C})$ . L'autocollant avec le numéro de série est placé sur la carte électronique.
- 2. Lorsque la commande « Ouvrir autoprot. » apparait sur l'ecran, appuyez sur n'importe quel bouton ou ouvrez le contact d'autoprotection du clavier.
- 3. Les informations relatives au clavier à ajouter s'affichent (si rien ne se passe, cela peut signifier que vous avez saisi le numéro de série invalide – dans ce cas, appuyez sur  $\left(\frac{1}{2},\frac{1}{2}\right)$ pour retourner au sous-menu). Appuyez sur  $\boxed{1}$  pour confirmer votre intention d'ajouter un clavier.
- 4. A l'aide des claviers  $\boxed{\mathbf{x} \cdot \mathbf{y}}$  et  $\boxed{\mathbf{e} \cdot \mathbf{A}}$  sélectionnez l'adresse à attribuer au clavier, ensuite appuyez sur  $(\# \mathbb{C})$ . Le clavier sans fil sera ajouté.
- 5. Le nom attribué au clavier s'affiche. Vous pouvez le changer. Appuyez sur  $\left(\frac{\text{# }10}{\text{}}\right)$  pour enregistrer le nom.
- 6. Dans l'étape suivante, vous pouvez configurer les paramètres stockés sans le contrôleur du système ABAX (voir : p. [5\)](#page-6-0).

## **3.2 Supprimer le clavier du système sans fil**

## **3.2.1 Programme DLOADX**

Vous pouvez supprimer des claviers sans fil dans la fenêtre « Versa – Structure », onglet « Matériel », en cliquant sur le nom du contrôleur du système ABAX sur la liste de dispositifs et ensuite sur l'onglet « LCD-WRL » (voir : fig. [3](#page-7-0) p. [6\)](#page-7-0).

- 1. Cliquez sur le bouton « Lire » pour lire les données des claviers sans fil à partir du contrôleur.
- 2. Cliquez sur le clavier sans fil que vous voulez supprimer.
- 3. Cliquez sur le bouton « Supprimer ». La fenêtre « Confirmer » s'affiche.
- 4. Cliquez sur le bouton « Oui ». La fenêtre « Confirmer » fermera.
- 5. Cliquez sur le bouton « Enr. » pour enregistrer les modifications apportées dans le contrôleur et la centrale.

#### **3.2.2 Clavier LCD**

Vous pouvez supprimer des claviers sans fil en mode service à l'aide de la fonction SUPPR DISP. (MODE SERVICE > 2. MATERIEL > 1. CLAV. ET MOD. D'EXT. > 3. MOD. SANS FIL > 3. SUPPR DISP.).

- 1. Activez la fonction, à l'aide des touches  $(\overline{\mathbf{x}|\mathbf{x}})$  et  $(\overline{\mathbf{P}|\mathbf{A}})$  sélectionnez le clavier que vous voulez supprimer, ensuite appuyez sur  $(\# \mathbb{C})$ .
- 2. Vous serez demandé si vous souhaitez supprimer le clavier. Appuyez sur  $(1 \quad)$ . Le clavier sera supprimé.

# **4. Configuration**

Vous pouvez configurer les paramètres du clavier sans fil à l'aide d'un ordinateur avec le programme DLOADX ou d'un clavier LCD.

## <span id="page-6-0"></span>**4.1 Paramètres stockés dans le contrôleur du système ABAX**

Ces paramètres peuvent être configurés :

- programme DLOADX :  $\rightarrow$  fenêtre « Versa Structure »  $\rightarrow$  onglet « Matériel »  $\rightarrow$  branche « Modules d'extension » → *[nom du contrôleur du système ABAX]* → onglet « LCD-WRL » (voir : fig. [3\)](#page-7-0),
- clavier :  $\blacktriangleright$  Mode service  $\blacktriangleright$  2. Materiel  $\blacktriangleright$  1. Calv. Et Mod. D'EXT.  $\blacktriangleright$  3. Mod. Sans Fil ▶ 2. CONF.DISP. ▶ *[nom du clavier sans fil]*.

#### **4.1.1 Description des options**

- **Contr. prés.** si cette option est activée, la présence du clavier est contrôlée. S'il n'y a pas de transmission du clavier pendant 1 heure, l'absence du clavier sera signalée.
- **Réveiller** si cette option est activée, le CARILLON des zones est aussi signalé en mode inactif, et une alarme ou le début de la temporisation d'entrée fait activer le mode actif.

**Si l'option REVEILLER est activée, le clavier sera en attente de transmissions avec les informations sur les événements. Par conséquent, la consommation d'énergie augmente et la durée de vie de la pile sera considérablement réduite.**

**Lecteur de cartes** – si cette option est activée, le lecteur de cartes est géré.

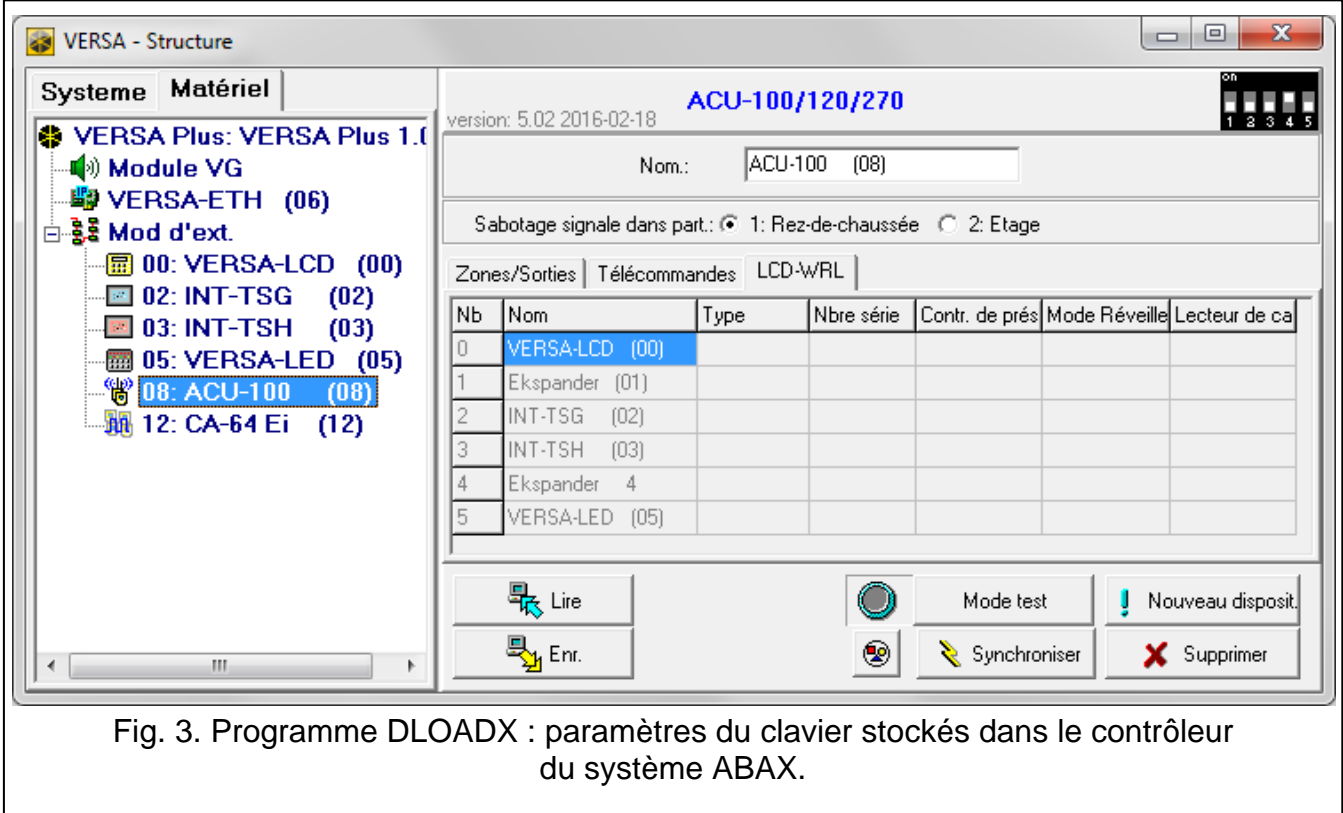

# <span id="page-7-0"></span>**4.2 Paramètres stockés dans la centrale d'alarme**

Ces paramètres sont configurés de la même façon que ceux du clavier filaire :

- programme DLOADX :  $\rightarrow$  fenêtre « Versa Structure »  $\rightarrow$  onglet « Matériel »  $\rightarrow$  branche « Modules d'extension »  $\rightarrow$  [nom du clavier] (voir : fig. [4\)](#page-8-0),
- clavier : MODE SERVICE > 2. MATERIEL > 1. CALV. ET MOD. D'EXT. > 2. PARAMETRES > [nom *du clavier]*.

#### **4.2.1 Paramètres et options**

Les noms des paramètres et des options présentées sur l'écran du clavier sont indiqués entre crochets.

**Nom** – nom individuel du clavier (jusqu'à 16 caractères).

- **Sabotage signalé dans la partition** [Sabotage part.] la partition où une alarme sera déclenchée en cas d'ouverture du contact d'autoprotection du clavier ou l'absence du clavier.
- **Signale CARILLON depuis les zones** [Carill. zones] le clavier peut signaler la violation de zones sélectionnées à l'aide de sons. Si la zone est armée, la violation ne déclenche pas la signalisation CARILLON. Le clavier sans fil signale le CARILLON des zones non plus souvent que toutes le 30 secondes. En mode inactif, le CARILLON des zones n'est signalé que lorsque l'option MODE REVEILLER est activée.
- **Sign. temporisation d'entrée** [Sign. temp. d'entr.] si cette option est activée, le clavier signale la temporisation d'entrée par un son. En mode inactif, la temporisation d'entrée n'est pas signalée.

**Sign. temporisation de sortie** [Sign. temp de sort.] – si cette option est activée, le clavier signale la temporisation de sortie par un son. En mode inactif, la temporisation de sortie n'est pas signalée.

**Sign. alarmes** – si cette option est activée, le clavier signale des alarmes par un son. L'alarme est signalée pendant la DUREE DE L'ALARME DANS LES CLAVIERS (voir : notice de programmation de la centrale d'alarme). En mode inactif, les alarmes ne sont pas signalées. Les alarmes ne sont pas signalées si l'option GRADE 2 est activée dans la centrale.

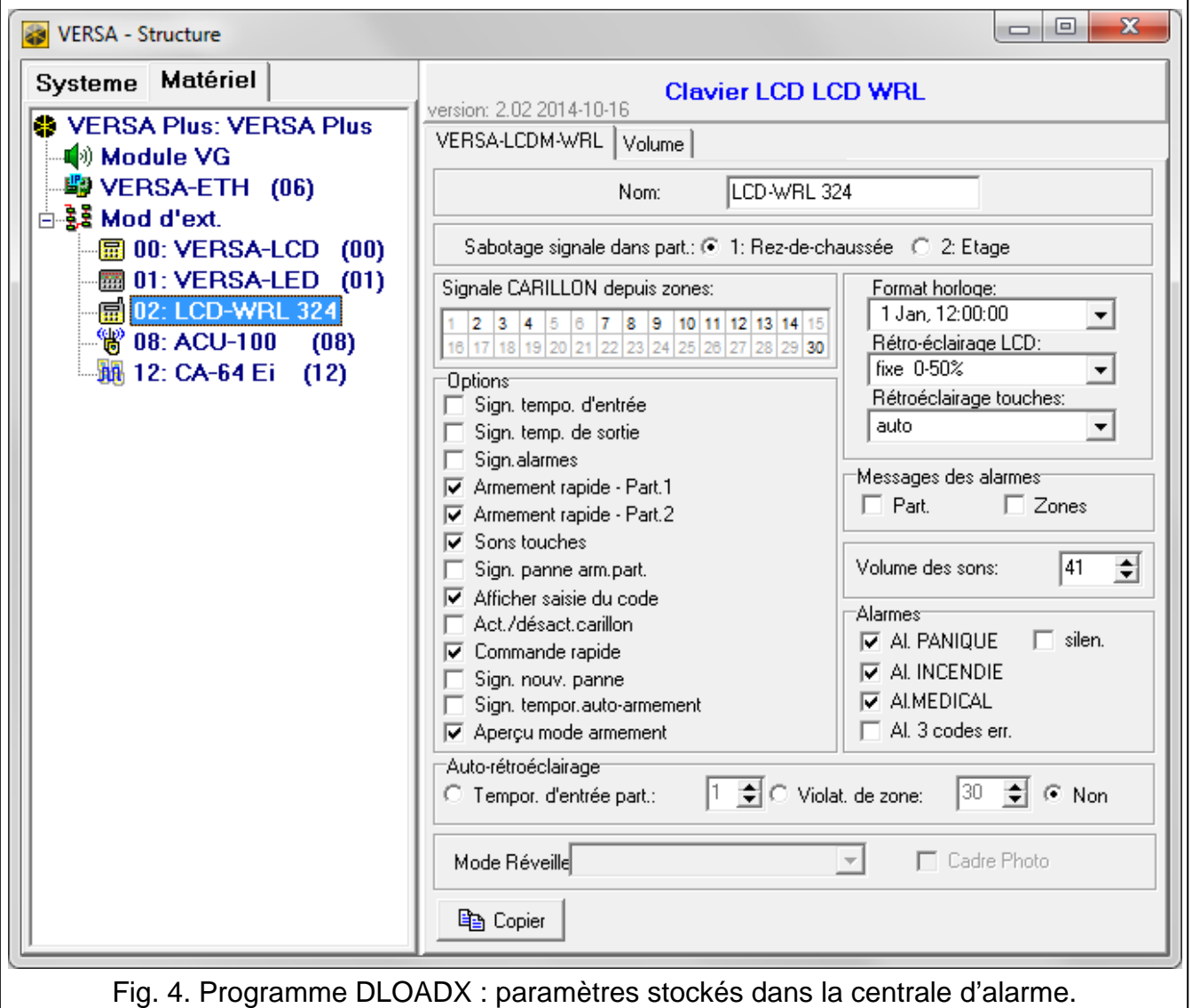

- <span id="page-8-0"></span>**Armement rapide – Part. 1** – si cette option est activée, l'armement rapide est possible à activer (sans l'autorisation de l'utilisateur) dans la partition 1. L'armement rapide est impossible si l'option GRADE 2 est activée dans la centrale.
- **Armement rapide – Part. 2** si cette option est activée, l'armement rapide est possible à activer (sans l'autorisation de l'utilisateur) dans la partition 2. L'armement rapide est impossible si l'option si l'option GRADE 2 est activée dans la centrale.
- **Sons de touches**  si cette option est activée, la pression des touches de l'écran est confirmée par un son.
- **Sign. pannes en part. arm.** [Pan. en part. arm.] si cette option est activée, le voyant  $\mathbb{Z}$ s'éteint lorsque deux partitions sont armées en mode total (si cette option est désactivée, le voyant s'éteint lorsque n'importe quel armement est activé dans l'une des partitions).
- **Afficher l'entrée du code** [Aff. entr. code] si cette option est activée, l'entrée du code est affichée à l'aide des astérisques sur l'écran du clavier.
- **Act. /desact. du signal du carillon**  si cette option est activée, la signalisation CARILLON peut être activée / désactivée à l'aide de la touche  $(8_{\text{rw}})$  (pendant env. 3 secondes).
- **Commande rapide** [Commande 8#] si cette option est activée, vous pouvez commander les sorties à l'aide des touches avec les chiffres. Lors de la programmation, affectez les sorties 15. CONTROLABLE aux touches (voir : notice de programmation de la centrale d'alarme).
- **Sign. nouvelle panne** si cette option est activée, le clavier signale l'apparition d'une nouvelle panne par un son (en outre, l'option MEMOIRE DE PANNES A EFFACER doit être activée dans la centrale – voir : notice de programmation de la centrale d'alarme). La signalisation panne est désactivée après le parcours de la panne à l'aide de la fonction utilisateur 7. ETAT SYSTEME. En mode inactif, de nouvelles pannes ne sont pas signalées. Si l'option GRADE 2 est activée, de nouvelles pannes ne sont pas signalées.
- **Sign. temporisation d'autoarmement** [Sign. temp. autoarm.] si cette option est activée, le clavier signale la temporisation d'autoarmement par un son. En mode inactif, la temporisation d'autoarmement n'est pas signalée.
- **Aperçu du mode d'armement** [Aperçu m. arm.] si cette option est activée, la pression de la touche  $(\overline{\mathbf{x}|\mathbf{v}})$  env. 3 secondes fait afficher l'information de l'état des partitions. L'état des partitions peut être vérifié à l'aide de la touche  $\overline{X|Y}$ , lorsque l'option GRADE 2 est active.

**Format horloge** – mode de présentation de l'heure et de la date sur l'écran.

**Rétroéclairage LCD** – mode de fonctionnement du rétroéclairage en mode actif :

**absent** – désactivé.

**permanent 50%** – activé : luminosité 50%.

**permanent 100%** – activé : luminosité 100%.

**auto 0-50%** – activé : luminosité 50%.

**auto 0-100%** – activé : luminosité 100%.

**auto 50%-100%** – activé : luminosité 100%.

**Rétroécl. touches** – mode de fonctionnement du rétroéclairage des touches en mode actif :

**absent** – désactivé.

**auto** – désactivé.

**permanent** – désactivé.

## **Messages d'alarmes**

- **Partitions** [Mess.al.part.] si cette option est activée, les messages d'alarmes dans les partitions sont affichés (ils contiennent le nom de la partition).
- **Zones** [Mess.al.zo.] si cette option est activée, les messages d'alarmes des zones sont affichés (ils contiennent le nom de la zone). Les messages d'alarmes des zones sont prioritaires.

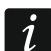

*Les messages ne sont pas affichés si l'option globale GRADE 2 est activée.*

## **Alarmes**

- **Alarme PANIQUE** si cette option est activée, la pression de la touche env. 3 secondes déclenche une alarme panique.
- **silencieuse** [Al. pan. silenc.] si cette option est activée, l'alarme panique déclenchée depuis le clavier sera silencieuse (sans signalisation sonore). L'option est disponible si l'option ALARME PANIQUE est activée.

**Alarme INCENDIE** [Alarme incendie] – si cette option est activée, la pression de la touche  $(*\bullet)$  env. 3 secondes déclenche une alarme incendie.

**Alarme MEDICALE** – si cette option est activée, la pression de la touche env. 3 secondes déclenche une alarme médicale.

**Alarme 3 codes err.** – si cette option est activée, trois codes erronés déclencheront une alarme.

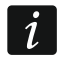

*Les paramètres d'auto-rétroéclairage n'a pas d'effet sur le fonctionnement du clavier sans fil.*

#### **4.2.2 Volume**

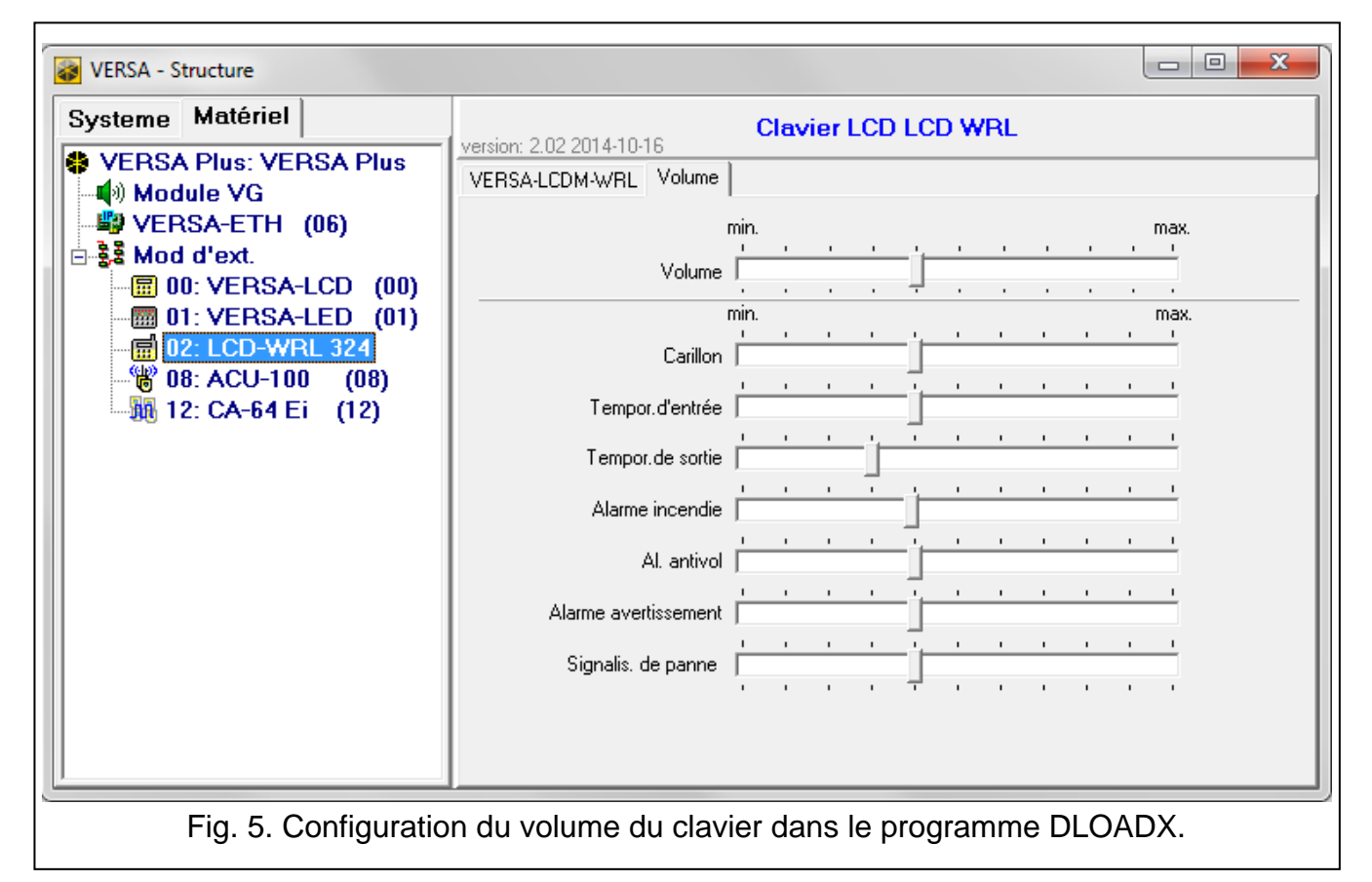

- **Volume** niveau de volume lors de la manipulation du clavier (pression sur les touches, confirmation des opérations exécutées, etc.).
- **Carillon** niveau de volume des sons générés après la violation de la zone (CARILLON).
- **Temporisation d'entrée** niveau de volume lors de la signalisation de la temporisation d'entrée.
- **Temporisation de sortie** niveau de volume lors de la signalisation de la temporisation de sortie.
- **Alarme incendie** niveau de volume lors de la signalisation des alarmes incendie.
- **Alarme anti-vol** niveau de volume lors de la signalisation des alarmes anti-vol panique et auxiliaires.
- **Alarme avertissement** niveau de volume lors de la signalisation des alarmes d'avertissement.
- **Signalis. de panne**  niveau de volume lors de la signalisation des pannes.

En mode actif, le clavier sans fil permet le fonctionnement et la programmation du système d'alarme. Pour démarrer le mode actif, appuyez sur une touche du clavier.

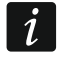

*La pression d'une touche aura d'autres conséquences prévues à part du démarrage du mode actif. Le clavier traite de la même façon chaque pression de la touche.*

En mode actif, le clavier LCD sans fil fonctionne de la même manière que le clavier LCD filaire. En plus, il permet d'utiliser le système d'alarme à l'aide de la carte de proximité. Pour le mode d'utilisation du clavier, veuillez vous référer aux notices la programmation et utilisateur de la centrale d'alarme. Les notices sont disponibles sous forme électronique sur le site www.satel.eu

# **6. Spécifications techniques**

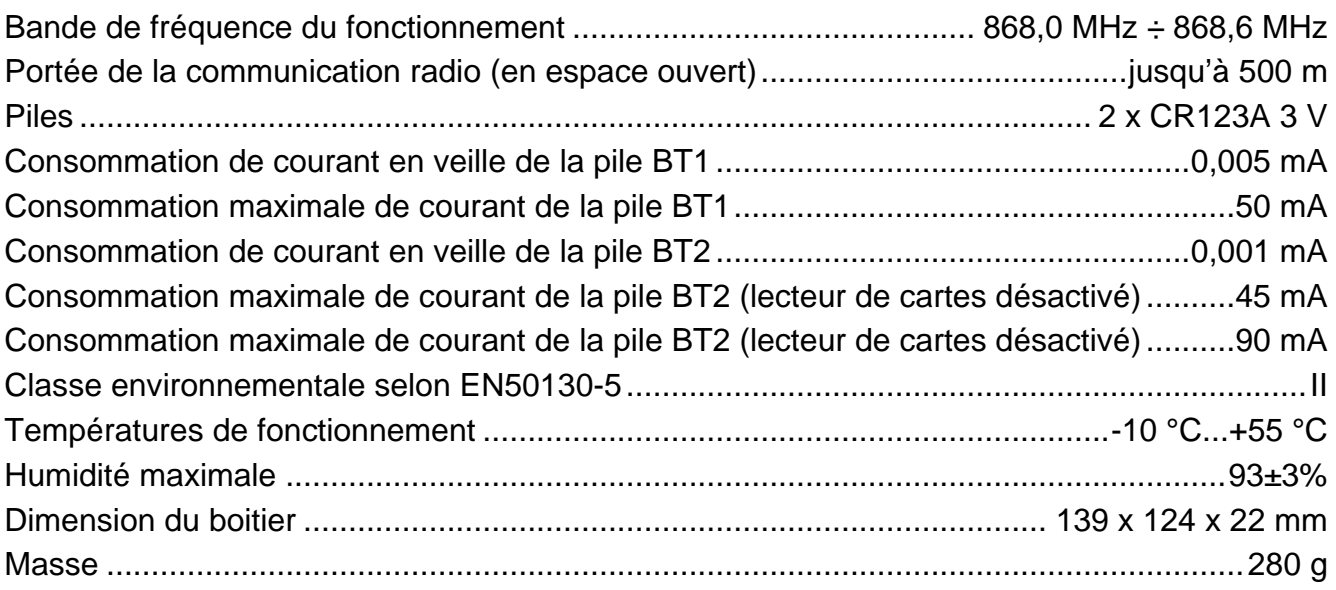